Для каждого Пользователя «ИКС» автоматически создается персональная страница. Вид отображаемой страницы зависит от назначенной [роли](https://doc-old.a-real.ru/doku.php?id=ics70:roles50):

- 1. **Администратор**. Не имеет персональной страницы, так как имеет полный доступ к webинтерфейсу «ИКС».
- 2. **Роль1**. При создании данной роли в правах доступа, в блоке «Администратор группы», установлен флаг «Просмотр дочерних пользователей».
- 3. **Роль2**. При создании данной роли в правах доступа, в блоке «Администратор группы», НЕ установлен флаг «Просмотр дочерних пользователей».

Действия доступные для каждой роли, зависят от выданных привилегий роли.

**Флаг «Просмотр звонков дочерних пользователей».** Данный флаг может быть установлен у роли - Роль1. При его установке в web-интерфейсе появится пункт меню «Телефония», в нем «Журнал звонков», а отображаться будут лишь те звонки, у которых хотя бы в одном из столбцов «Источник», «Назначение», «Ответил» будут дочерние Пользователи роли Роль1.

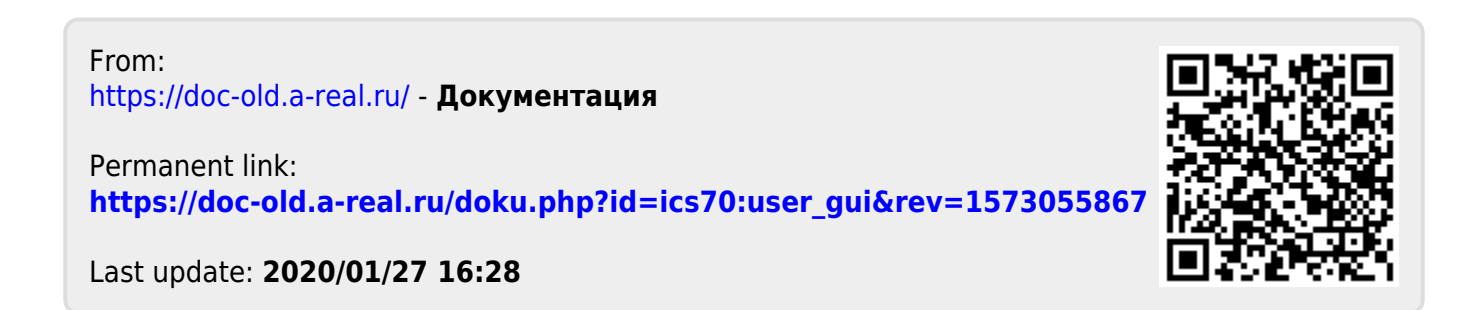